# ULTIMATE NES™ REMIX

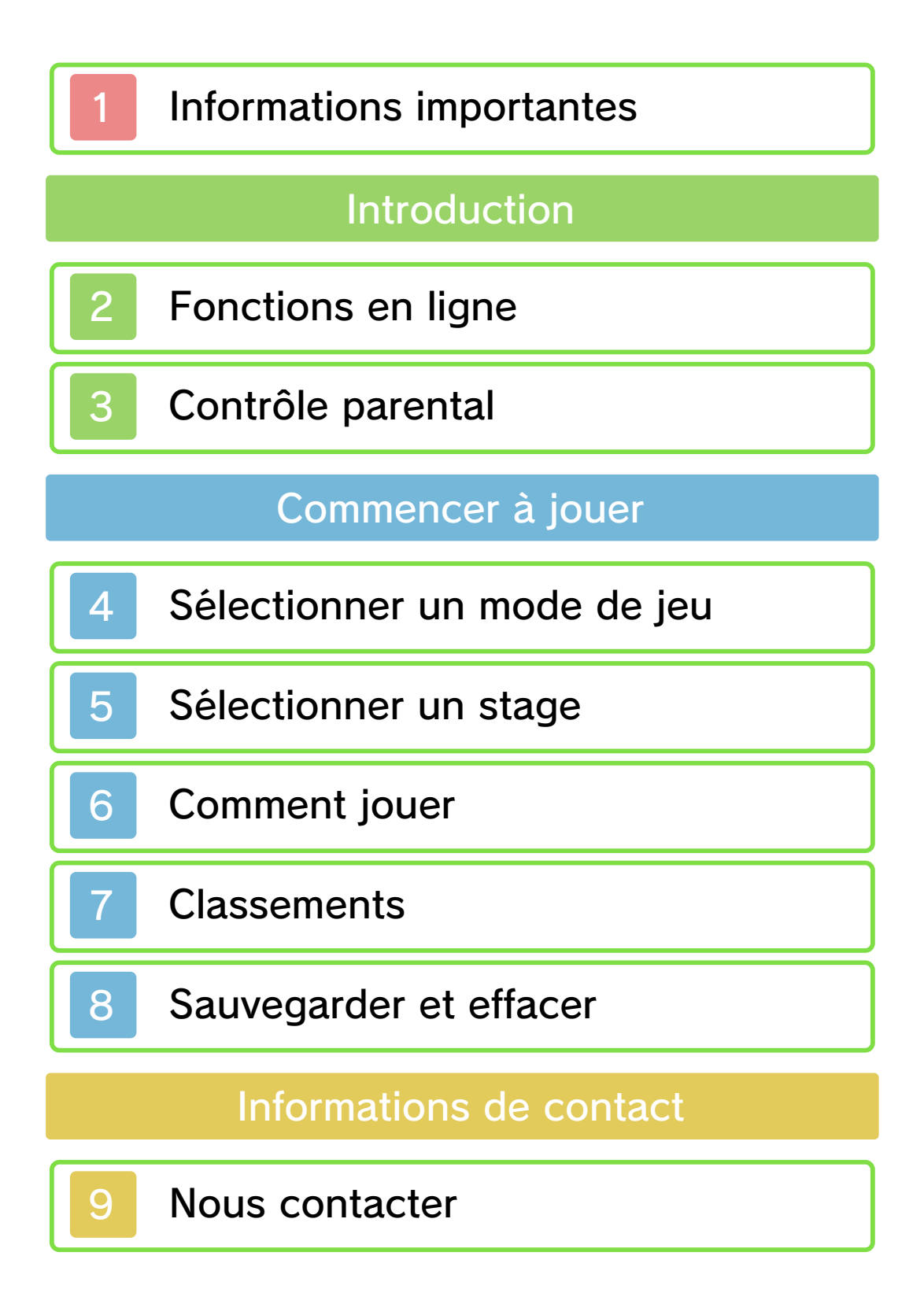

#### Informations importantes

Avant d'utiliser ce logiciel, lisez attentivement ce mode d'emploi. Si ce logiciel est destiné à être utilisé par de jeunes enfants, un adulte doit leur expliquer en détail le contenu de ce mode d'emploi.

◆ Dans ce mode d'emploi, sauf indication contraire, le terme « Nintendo 3DS » désigne à la fois la console Nintendo 3DS™ et la console Nintendo 3DS™ XL.

◆ Dans ce mode d'emploi, sauf indication contraire, le terme « Nintendo 3DS » désigne également la console Nintendo 2DS™, à l'exception de toute fonction liée à l'affichage 3D. Les fonctions activées en fermant la console Nintendo 3DS peuvent être activées sur la console Nintendo 2DS en poussant le bouton SLEEP vers la droite.

#### **A IMPORTANT**

L'application Informations sur la santé et la sécurité, accessible depuis le menu HOME, contient d'importantes informations sur la santé et la sécurité. Nous vous recommandons également de lire intégralement le mode d'emploi de la console, en particulier la section Informations sur la santé et la sécurité, avant d'utiliser un logiciel Nintendo 3DS.

#### Choix de la langue

La langue utilisée dans le logiciel dépend de celle de votre console. Cinq langues sont disponibles pour ce logiciel : anglais, français, italien, allemand et espagnol.

Si votre console est réglée sur l'une de ces langues, la même langue sera utilisée dans le logiciel. Sinon, l'anglais est la langue par défaut. Pour savoir comment changer la langue de la console, consultez le mode d'emploi électronique des Paramètres de la console.

◆ Les captures d'écran de ce mode d'emploi électronique proviennent de la version anglaise du logiciel.

#### Classification par âge

Pour des informations relatives à la classification par âge de ce logiciel ou d'autres, visitez le site correspondant à la classification en vigueur dans votre pays de résidence.

www.pegi.info PEGI (Europe) :

USK (Allemagne) : www.usk.de

Classification Operations Branch (Australie) : www.classification.gov.au

OFLC (Nouvelle-Zélande) : www.classificationoffice.govt.nz Russie :

minsvyaz.ru/ru/doc/index.php?id\_4= 883

#### Attention

Ce logiciel (y compris tout contenu numérique et toute documentation que vous téléchargez ou utilisez avec ce logiciel) sous licence de Nintendo est réservé à votre usage personnel et non commercial sur votre console Nintendo 3DS. L'utilisation de ce logiciel avec tout service en ligne est soumise aux termes du contrat d'utilisation des services Nintendo 3DS et de la politique de confidentialité, qui inclut le code de conduite Nintendo 3DS.

Toute reproduction ou distribution non autorisée est interdite. Ce logiciel contient des systèmes de protection contre la copie destinés à empêcher la copie de son contenu.

Votre console Nintendo 3DS et ses logiciels ne sont pas destinés à être utilisés avec des modifications techniques non autorisées, existantes ou futures, de la console Nintendo 3DS ou des logiciels, ni avec des dispositifs non autorisés. Après une mise à jour de la console Nintendo 3DS ou de ses logiciels, toute modification technique non autorisée, existante ou future, de la console

Nintendo 3DS ou des logiciels, et toute utilisation de dispositifs non autorisés pourraient rendre votre console Nintendo 3DS définitivement inutilisable. Tout contenu lié à une modification technique non autorisée de la console Nintendo 3DS ou de ses logiciels peut également être effacé.

Ce logiciel, son mode d'emploi et toute autre documentation l'accompagnant sont protégés par les lois nationales et internationales sur la propriété intellectuelle.

© 2013-2014 Nintendo Co., Ltd.

Les marques appartiennent à leurs propriétaires respectifs. Nintendo 3DS est une marque de Nintendo.

CTR-P-BFRP-00

## Fonctions en ligne

Connectez la console à Internet pour utiliser les fonctions suivantes :

- ・Acheter des titres dans le Nintendo eShop (page 5)
- ・Participer aux classements en ligne (page 7)
- ♦ Consultez le mode d'emploi Nintendo 3DS pour plus d'informations sur la façon de connecter votre console à Internet.

Ce logiciel est compatible avec le Nintendo Network™.

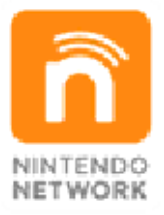

Le Nintendo Network est un service en ligne qui vous permet de jouer avec des joueurs du monde entier, de télécharger des contenus additionnels et bien plus encore !

# Précautions relatives aux fonctions en ligne

● Si vous postez, envoyez ou rendez accessible d'une façon quelconque toute information ou tout contenu via la communication sans fil, assurez-vous de n'inclure aucune information qui permettrait de vous identifier

personnellement, comme votre nom, votre adresse e-mail ou postale ou votre numéro de téléphone, car d'autres utilisateurs sont susceptibles de voir ces informations ou contenus. En particulier, lorsque vous choisissez votre pseudonyme ou le surnom d'un Mii™, n'utilisez pas votre vrai nom, car d'autres utilisateurs pourraient le voir lorsque vous utilisez la communication sans fil.

● Les codes ami sont des éléments d'un système servant à établir une relation avec d'autres utilisateurs, afin de vous permettre de jouer, communiquer et interagir avec des personnes que vous connaissez. Si vous échangez vos codes ami avec des inconnus, vous courez le risque de recevoir des informations ou des messages contenant des propos choquants ou des contenus inappropriés. Vous permettriez également à des personnes que vous ne connaissez pas de voir des informations vous concernant. Par conséquent, nous vous recommandons de ne pas donner vos codes ami à des personnes que vous ne connaissez pas.

● Ne commettez aucun acte offensant, illégal, insultant ou inapproprié de quelque manière que ce soit à l'encontre d'un autre utilisateur. En particulier, ne postez pas, n'envoyez pas et ne rendez accessible d'aucune autre façon toute information ou tout contenu qui pourrait constituer une menace, une insulte ou un harcèlement pour autrui, qui pourrait enfreindre les droits d'autrui (tels que les droits de propriété intellectuelle, à l'image, au respect de la vie privée, à la publicité, ou les marques de commerce), ou qui pourrait heurter la sensibilité d'autrui. En particulier, lorsque vous envoyez, postez ou rendez accessibles des photos, des images ou des vidéos sur lesquelles figurent d'autres personnes, assurez-vous d'obtenir préalablement leur autorisation. Si un comportement inapproprié est signalé ou constaté, vous encourez des sanctions telles qu'une interdiction d'utiliser les services Nintendo 3DS. Veuillez noter que les serveurs de Nintendo sont susceptibles d'être temporairement indisponibles sans avertissement préalable pour des opérations de maintenance.

# Contrôle parental

Certaines fonctions de ce logiciel peuvent être restreintes grâce aux options de contrôle parental cidessous.

- ♦ Pour plus de détails sur le contrôle parental, consultez le mode d'emploi de la console.
- Services d'achats Nintendo 3DS Restreint l'achat d'autres titres depuis ce logiciel.
- Interactions en ligne Restreint la participation aux classements en ligne.

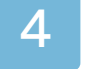

#### Sélectionner un mode de jeu

[@]

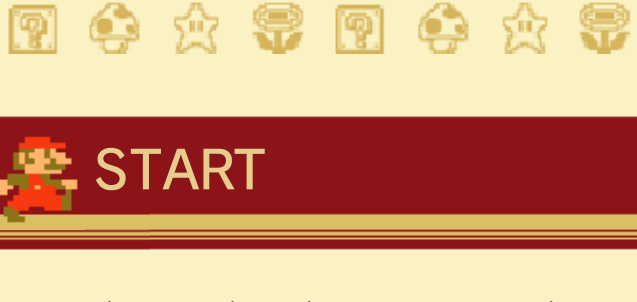

Accédez à l'écran de sélection du stage (page 5).

# SPEED MARIO BROS.

Redécouvrez Super Mario Bros.™, le grand classique de la NES™, dans cette version revisitée où Mario, les ennemis et la musique appuient sur le champignon ! Sélectionnez GAME START puis appuyez sur START pour commencer une partie.

# CHAMPIONSHIP **MODE**

Prenez part à un tournoi inspiré du Nintendo World Championships. Relevez divers défis dans trois stages, chacun tiré d'un jeu différent.

♦ Les classements qui s'affichent lorsque vous touchez RANKINGS ne sont pas les mêmes que ceux du logiciel NES™ REMIX 2 sur Wii U™.

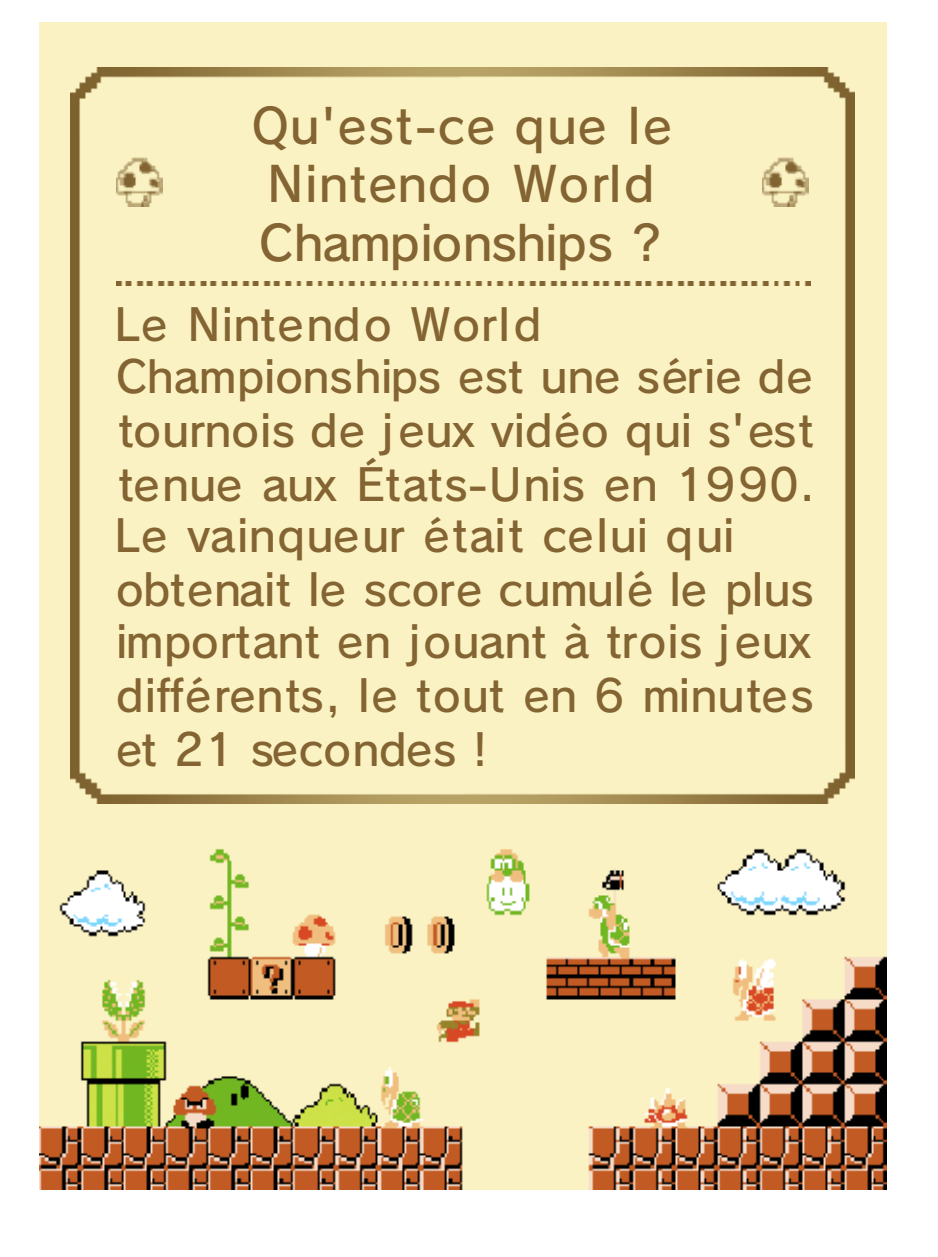

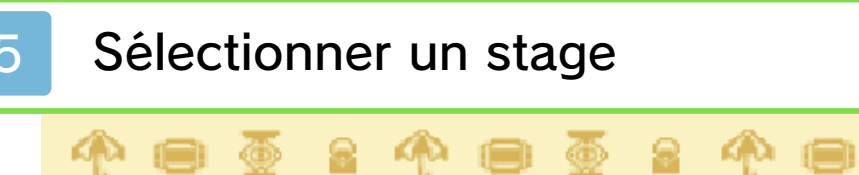

# Écran de sélection du stage

Faites défiler les jeux et les stages disponibles, et sélectionnez le stage désiré.

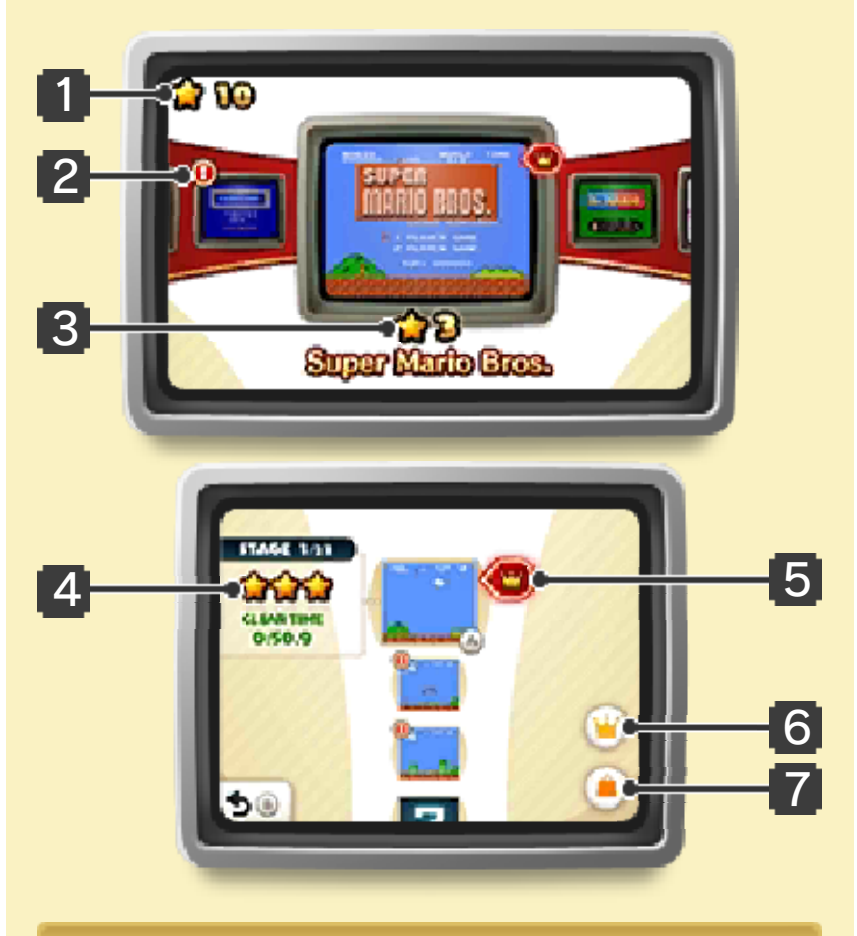

#### 1 Total des étoiles obtenues

2 Indicateur de nouveau contenu

Ce symbole apparaît lorsque vous déverrouillez un nouveau stage.

3 Nombre d'étoiles obtenues dans le jeu sélectionné

#### 4 Nombre d'étoiles obtenues dans le stage sélectionné

## 5 Stage du jour

Un stage différent chaque jour, sélectionné pour vous permettre de vous mesurer de manière ponctuelle aux autres joueurs.

## 6 Icône des classements

## 7 Icône du Nintendo eShop

Permet d'accéder au Nintendo eShop, où vous pouvez acheter les versions conçues pour la console virtuelle des titres contenus dans ce logiciel, ainsi que les versions 3D Classics de certains d'entre eux. Ces dernières proposent de nouveaux graphismes en 3D.

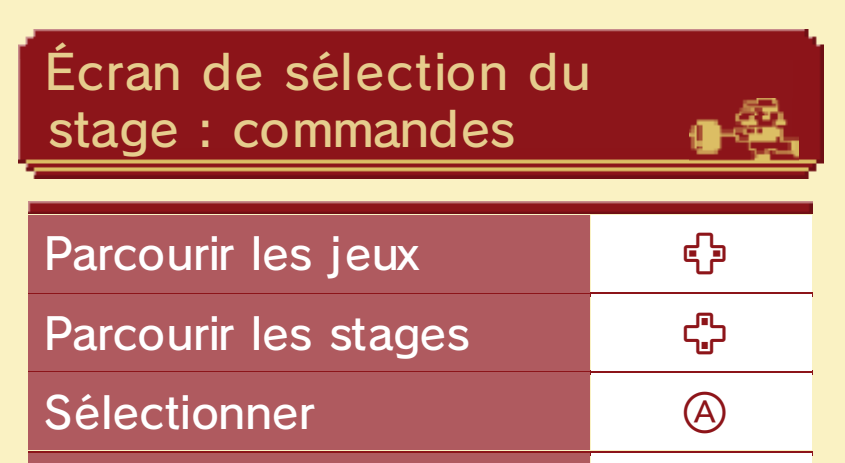

Retour Business (B)

### Types de stages

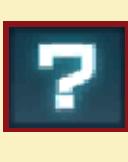

Terminez le stage précédent pour déverrouiller un stage présentant ce symbole.

Les stages présentant ce symbole se déverrouillent les uns après les autres, de haut en bas, en accumulant des étoiles. Sélectionnez un stage verrouillé pour savoir combien d'étoiles sont nécessaires.

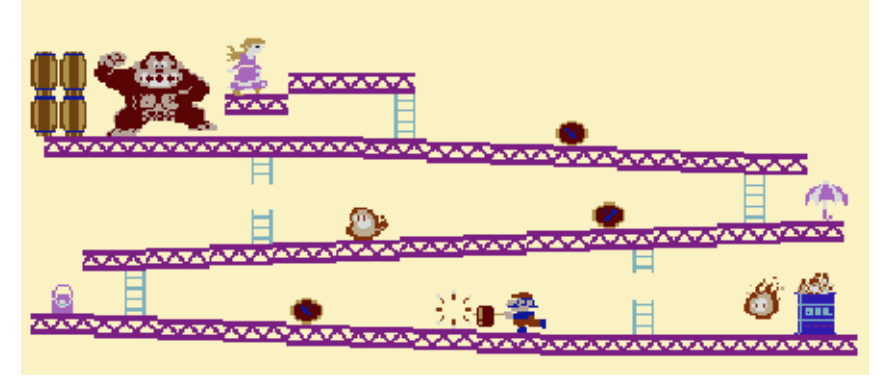

#### **6** Comment jouer

# 19001900190

Parcourez des stages issus de grands classiques de la NES dans une version retravaillée pour vous proposer de nouvelles règles et de nouveaux objectifs. Progressez dans le jeu afin de déverrouiller de nouveaux stages !

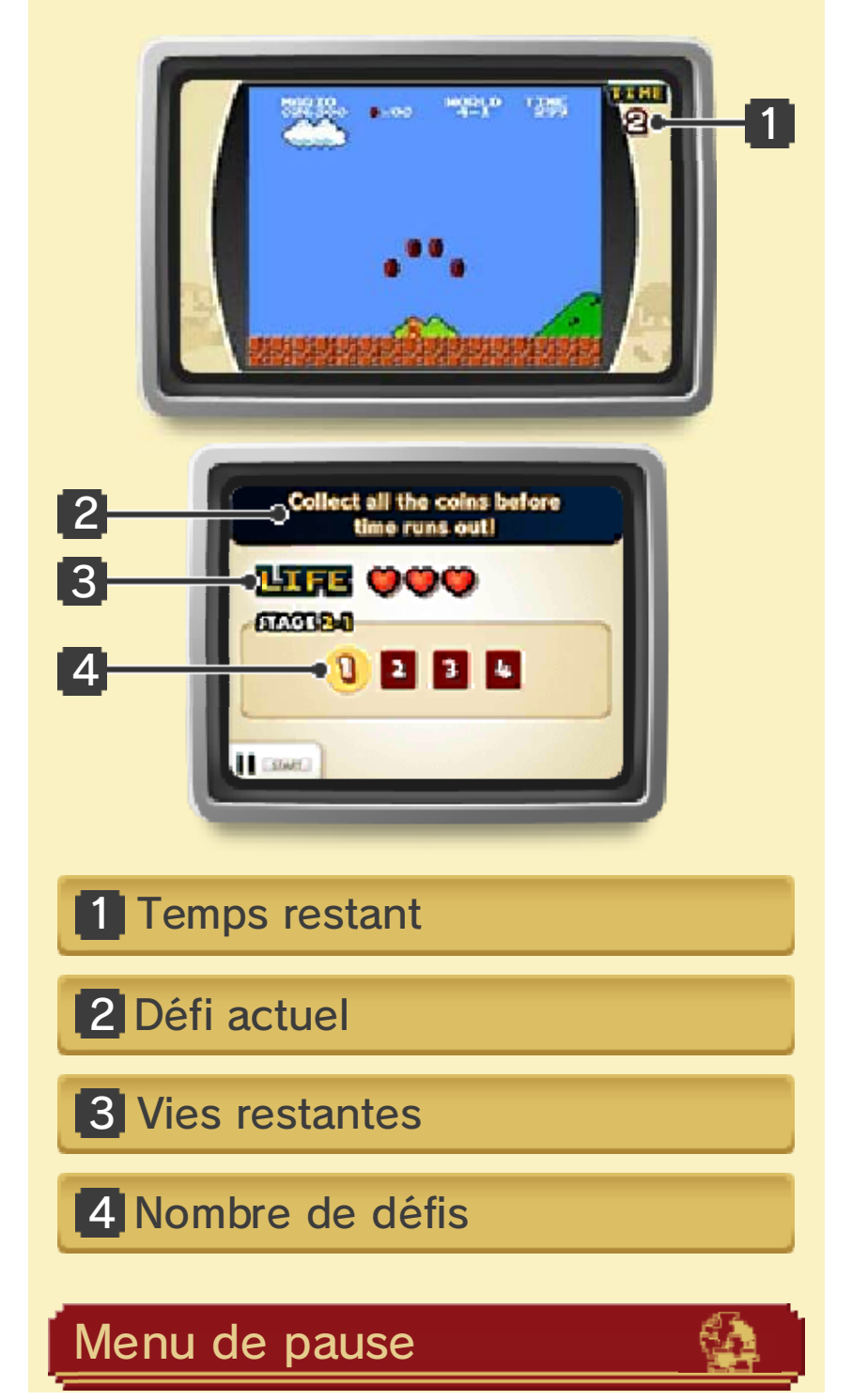

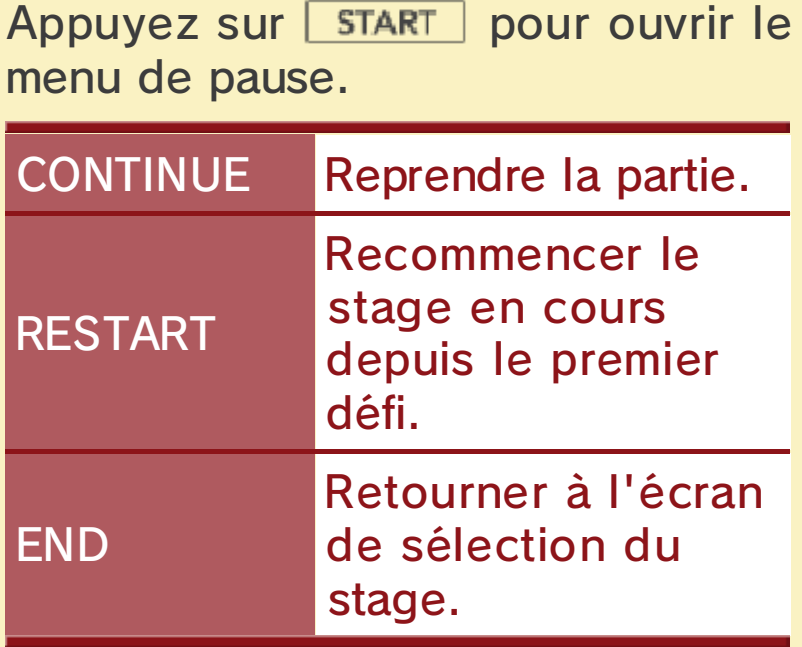

# **Te** Terminer un stage

Le nombre d'étoiles que vous recevez dépend de la vitesse à laquelle vous terminez un stage. Ces étoiles permettent de déverrouiller des stages Remix supplémentaires et d'avoir accès à de nouveaux jeux.

# Fin de partie

La partie se termine quand le temps imparti est écoulé ou lorsque vous avez perdu toutes vos vies.

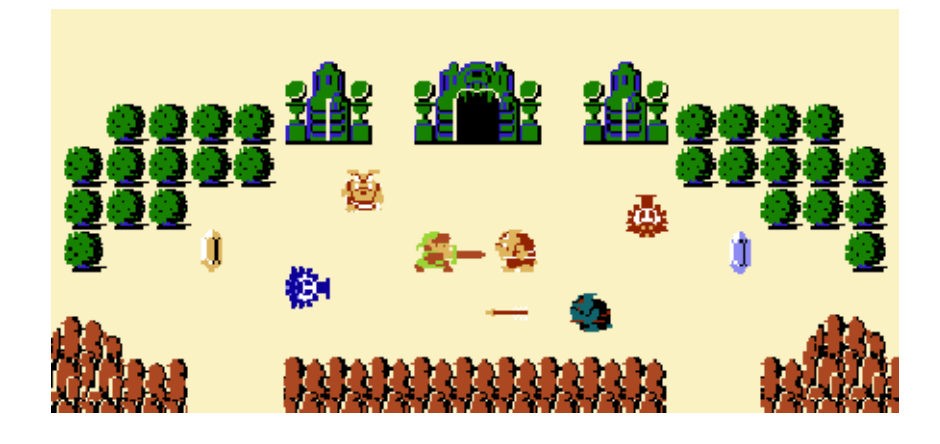

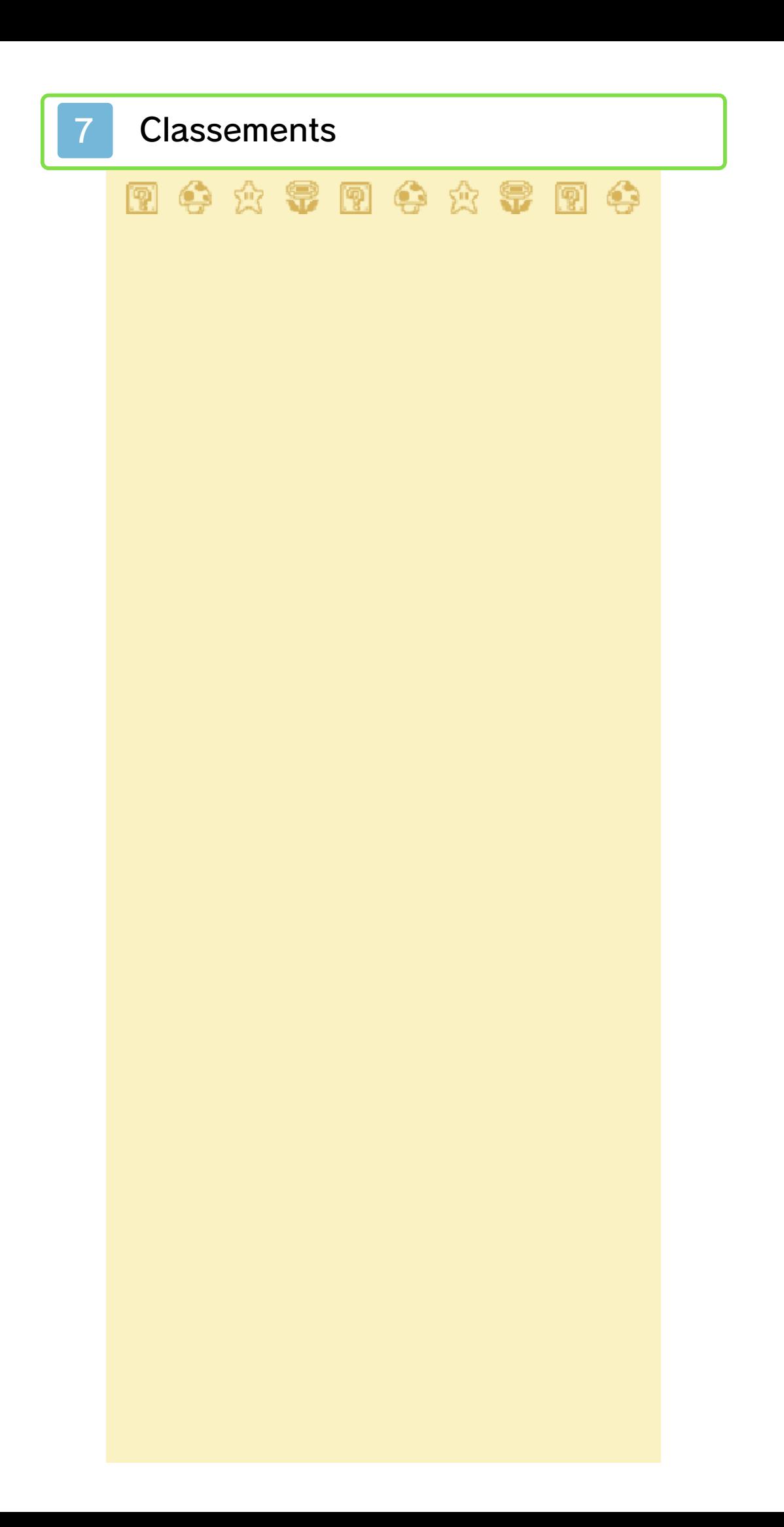

# **Classements** (Internet) 隐

À l'écran de sélection des stages, touchez **v** pour accéder aux classements du stage sélectionné. Vous pouvez consulter le classement de vos amis ou celui de votre zone géographique. Si vous avez décidé de participer aux classements, le surnom de votre Mii ou le pseudo enregistré dans votre console sera automatiquement partagé avec vos temps et d'autres données de jeu.

À l'écran de classement, sélectionnez un résultat puis touchez **D** pour voir la vidéo de la performance choisie.

- ♦ Si la vidéo est trop longue, elle sera interrompue avant la fin du stage.
- ♦ Le classement entre amis ne prend en compte que les amis dont la zone géographique correspond à la vôtre.
- ◆ Si vous jouez sur une console autre que celle depuis laquelle vous avez partagé vos données pour la première fois, ou si vous avez formaté cette dernière, les performances préalablement mises en ligne ne seront plus considérées comme les vôtres et vous ne pourrez pas en partager

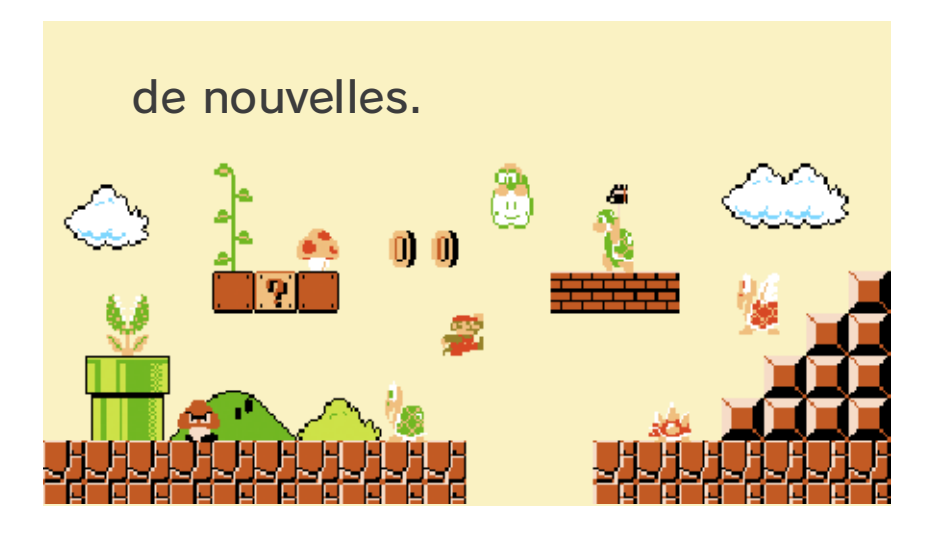

#### 8 Sauvegarder et effacer

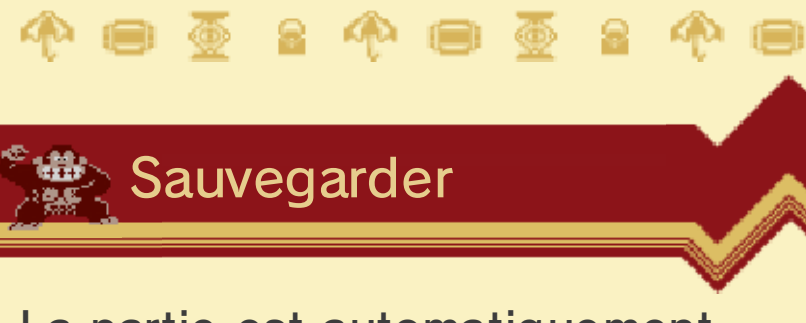

La partie est automatiquement sauvegardée à l'issue de chaque stage.

**T<sup>®</sup> Effacer des données** 

Pour effacer toutes les données de sauvegarde, démarrez le logiciel, attendez que le logo Nintendo 3DS disparaisse, puis maintenez  $\circledA, \circledB,$  $\circledR$  et  $\circledP$  enfoncés jusqu'à ce que l'écran titre s'affiche.

♦ Attention : les données effacées ne peuvent pas être récupérées.

Pendant une opération de sauvegarde, évitez d'éteindre ou de réinitialiser la console et, le cas échéant, de retirer la carte de jeu ou la carte SD. Ne salissez pas les contacteurs. Vous risqueriez de perdre définitivement des données. N'utilisez aucun accessoire ou logiciel pour modifier vos données de sauvegarde, car cela pourrait vous empêcher de progresser dans le jeu ou causer une perte de données. Faites attention, car toute modification est définitive.

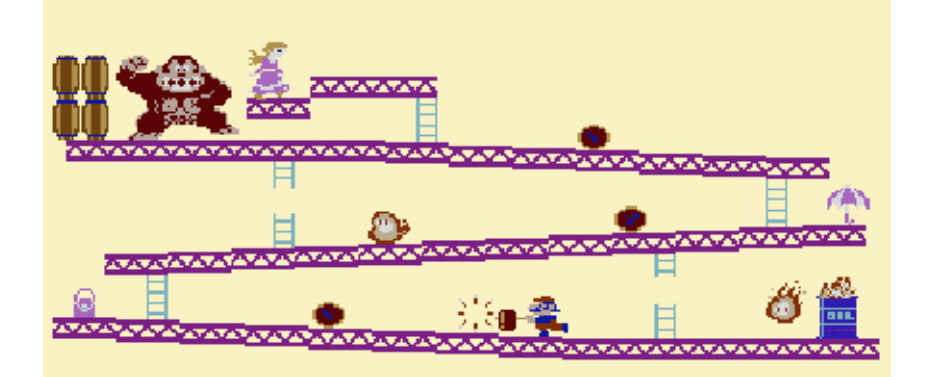

## 9 Nous contacter

Pour plus d'informations sur ce logiciel, visitez le site Nintendo : www.nintendo.com

Pour obtenir de l'aide technique, consultez le mode d'emploi de votre console Nintendo 3DS ou visitez le site :

support.nintendo.com